SDS 2.0

# Smart Digital Systems

**User Guide for Engineers** | Using the Q&A Bot and Fault Maintenance Recommender

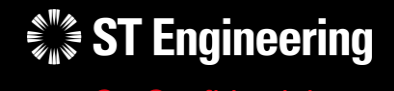

*Co-Confidential* 18th March 2024, Release 4 v1.0

#### USER GUIDE FOR ENGINEERS | USING THE Q&A BOT AND RECOMMENDER SYSTEM

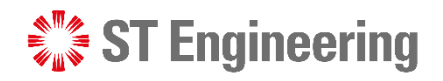

#### **Agenda**

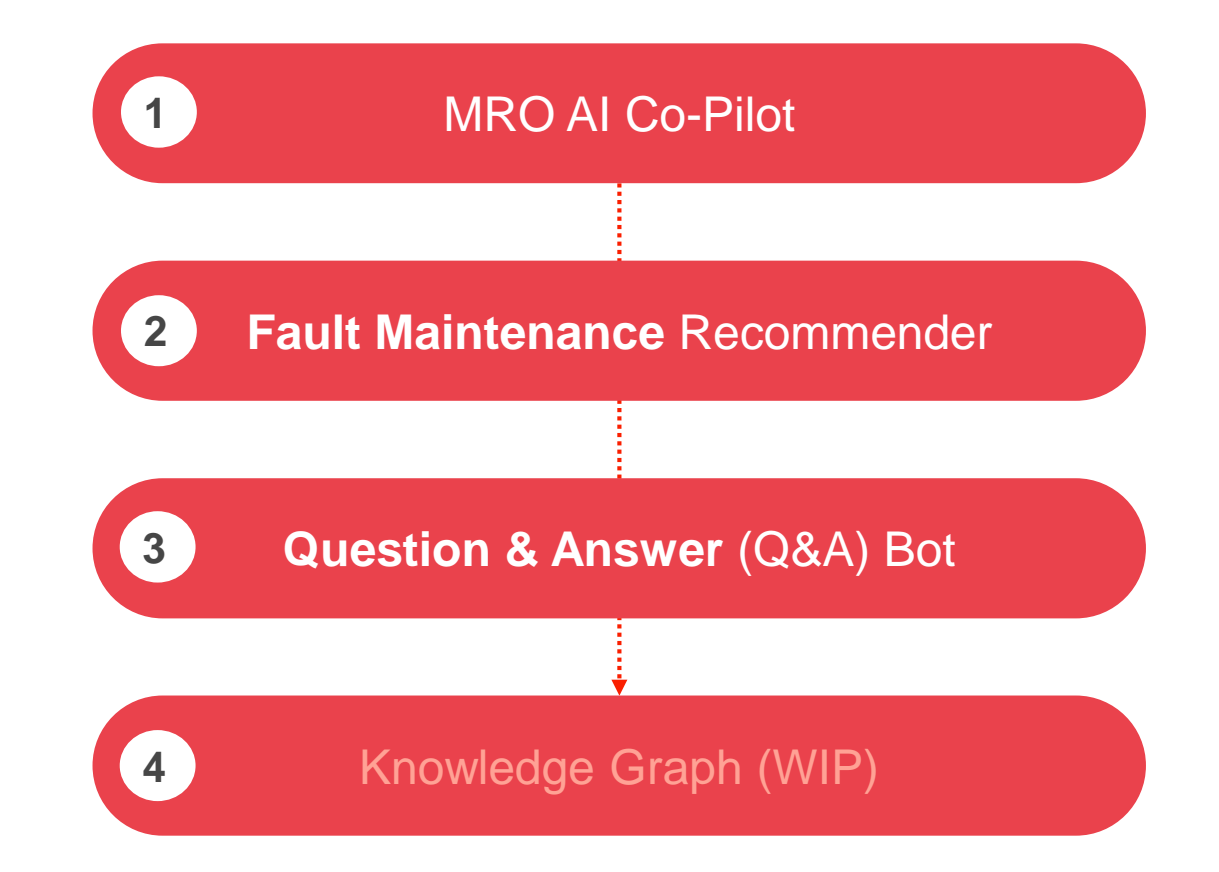

# MRO AI Co-Pilot

**SIL Engineering** 

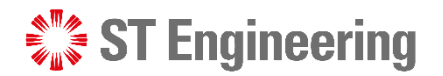

#### **Step 1: Go to SDS Website**

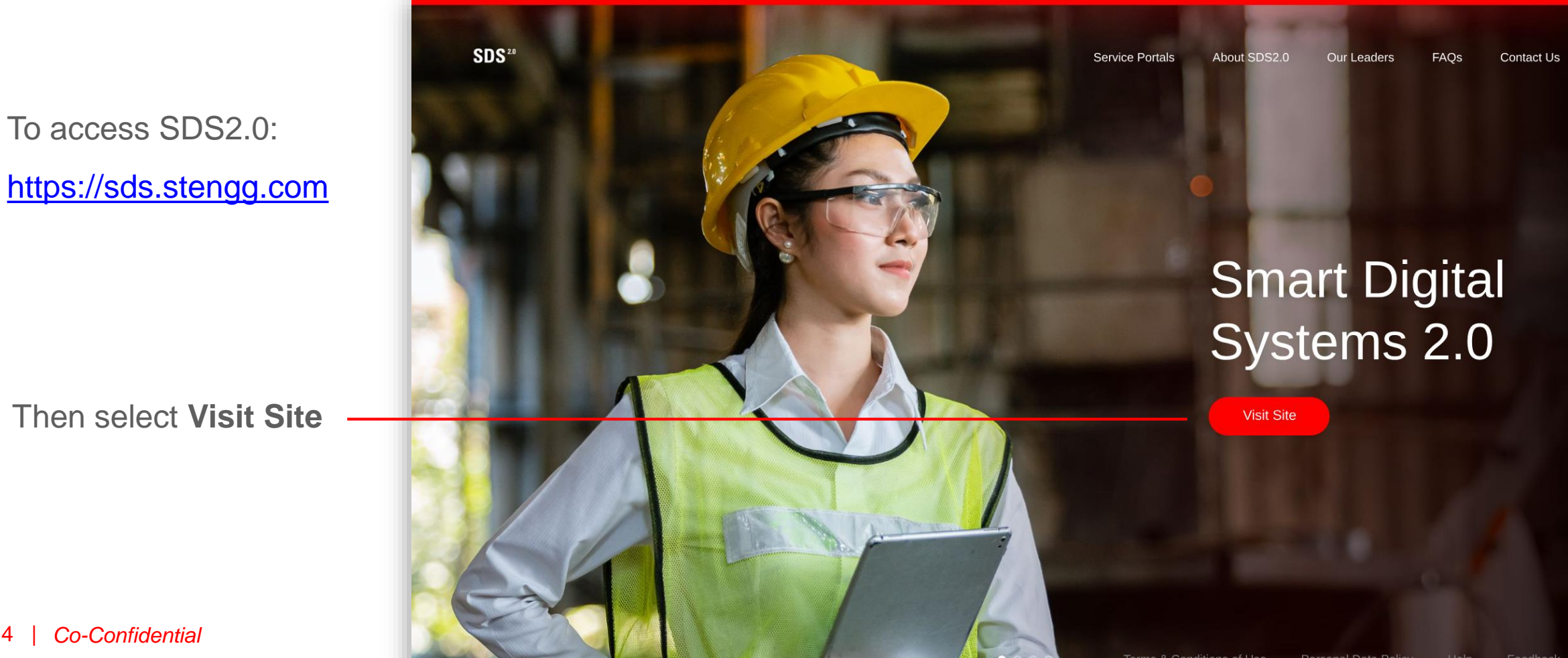

 $\frac{4\pi a}{a}$ 

 $\rightarrow$ 

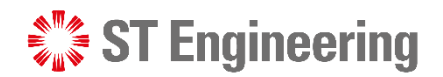

#### **Step 2: Enter username and password**

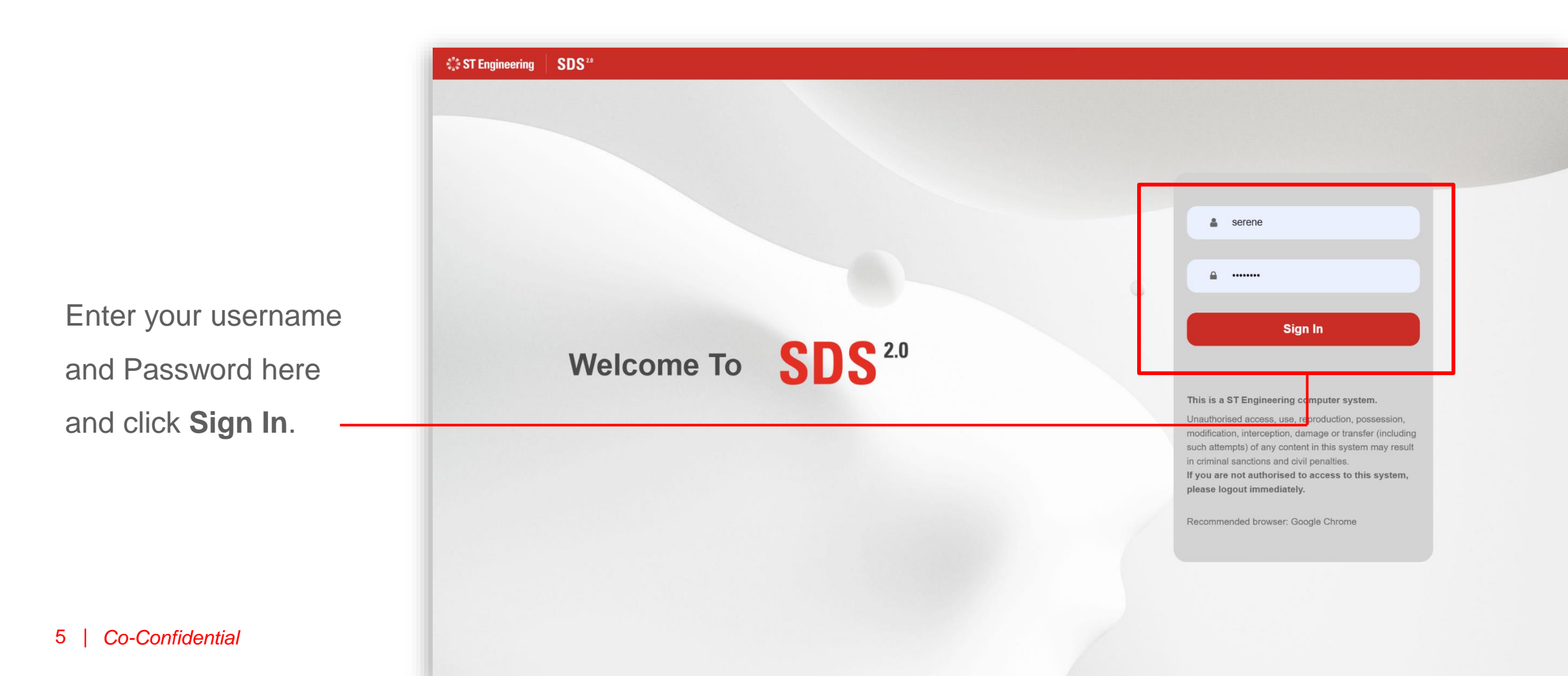

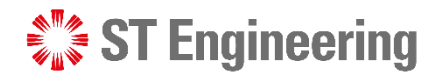

#### **Step 3: View Site**

Select **Enter Portal**  link under **MRO AI Co-Pilot** section

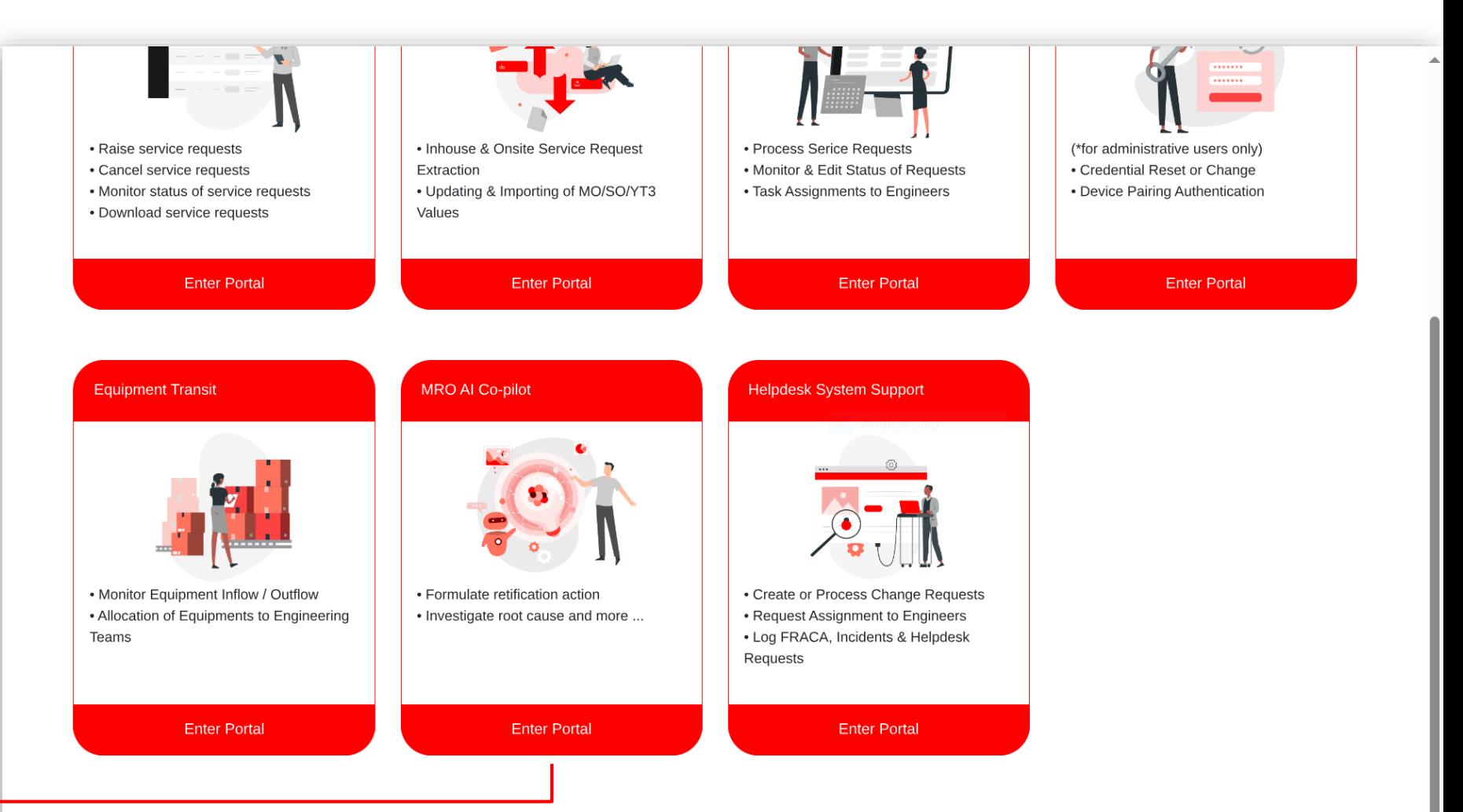

 $\frac{1}{2}$   $\frac{1}{2}$   $\sqrt{2}$ 

## **Navigation**

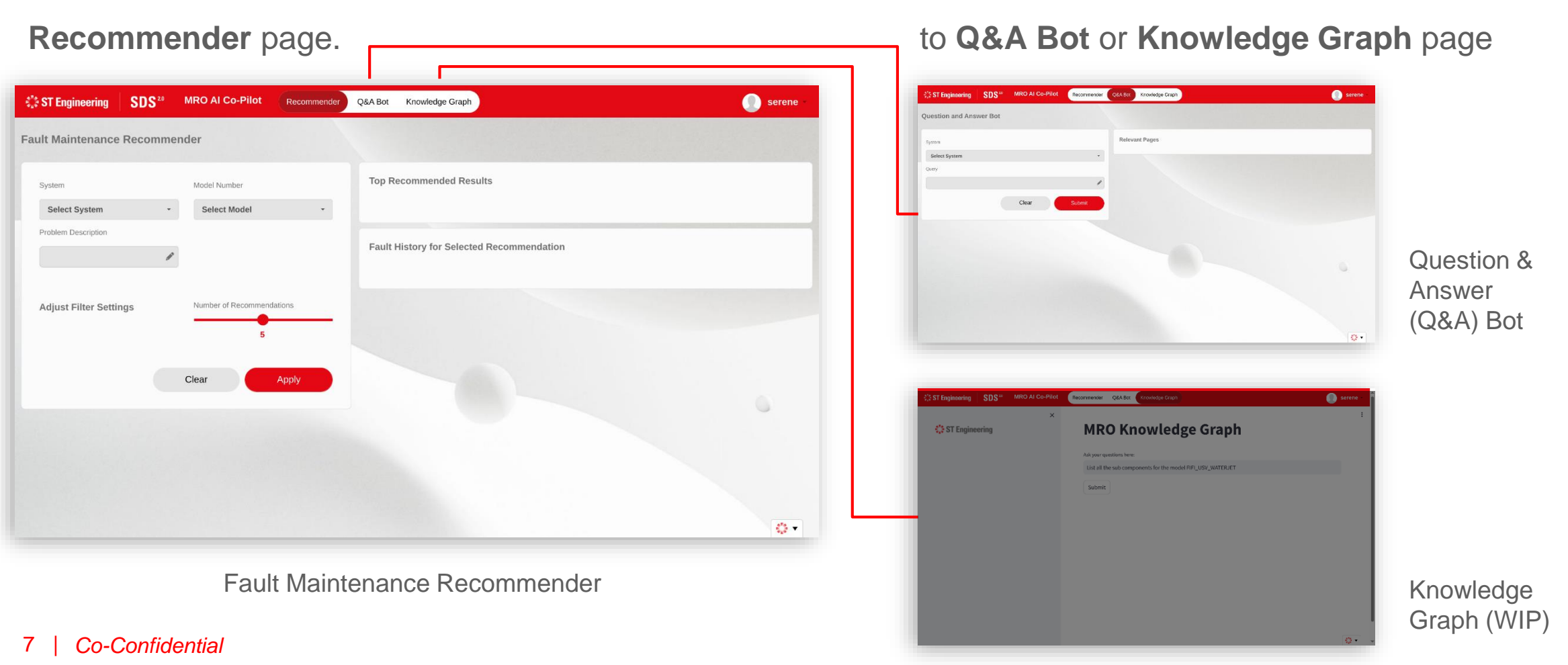

It will first direct you to the **Fault Maintenance** 

#### **SEXT** Engineering

Select the links from the navigation bar to go

## Fault Maintenance Recommender

 $\frac{1}{2}$  ST Engineering

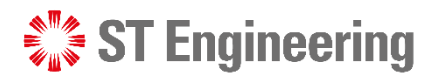

#### **About Fault Maintenance Recommender**

The recommender pinpoints the most probable root cause of failure in a defective system and proposed appropriate rectification action based on user's description of the failure symptoms.

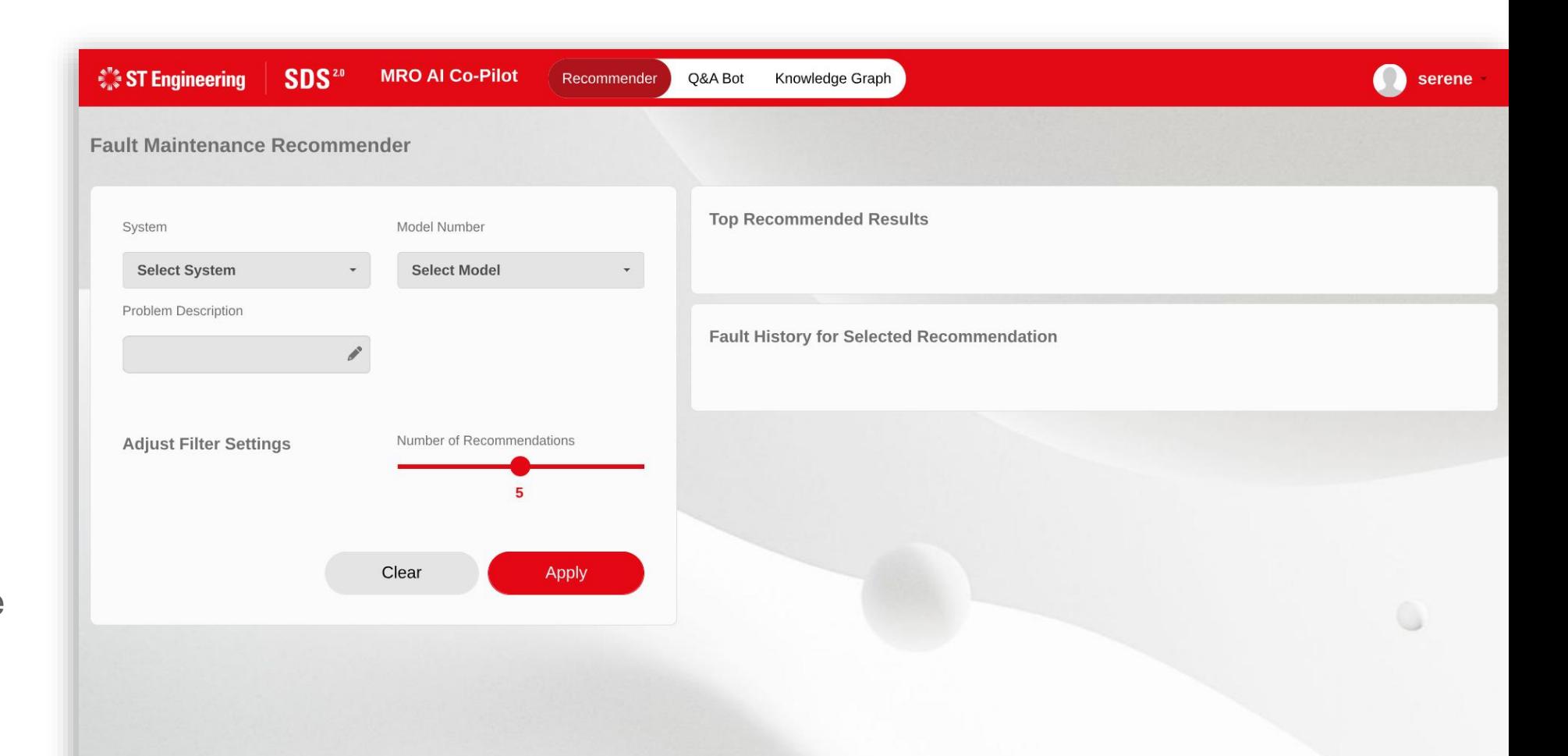

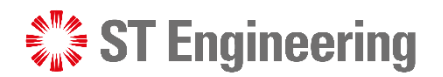

## **Step 1: Select the system(s)**

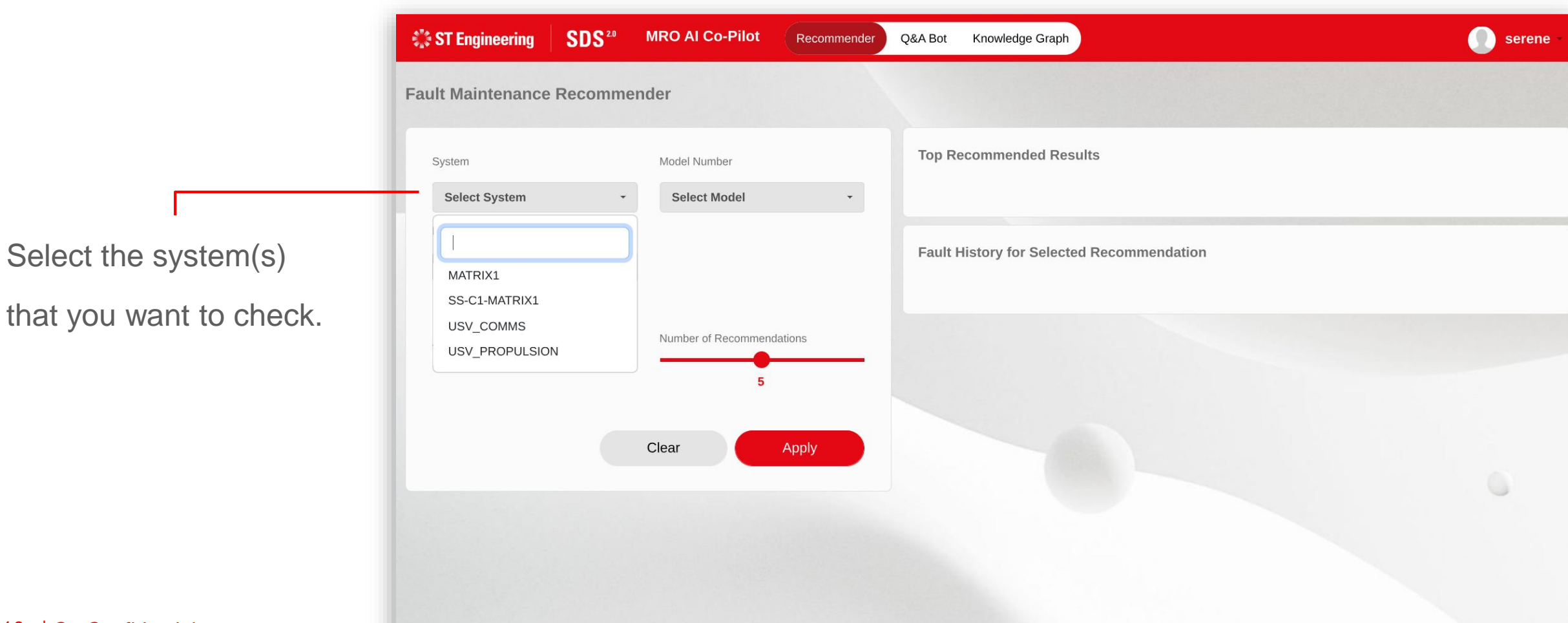

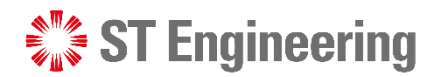

FAULT MAINTENANCE RECOMMENDER

#### **Step 2: Select the model no.(s)**

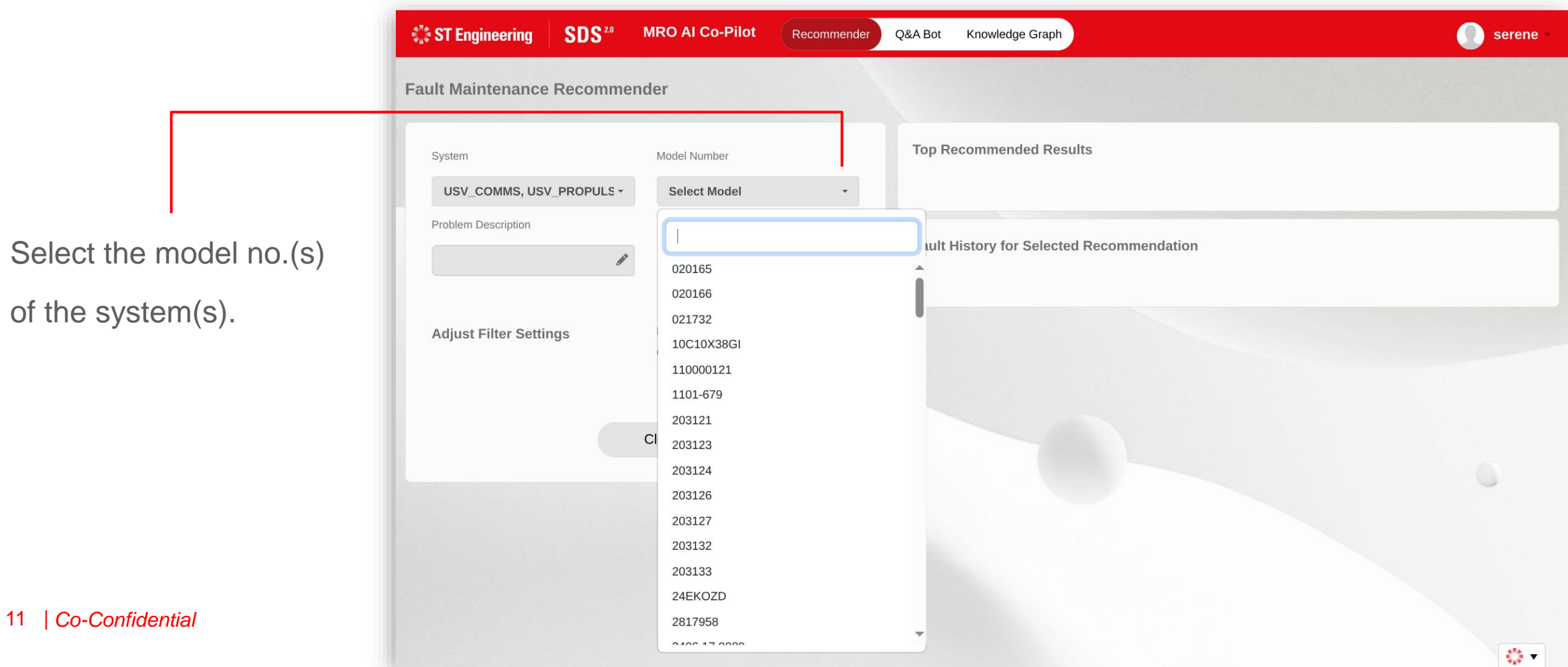

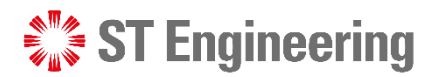

#### **Step 3: Enter the keywords of the fault**

Enter the keywords of the fault in the textbox under

the problem description

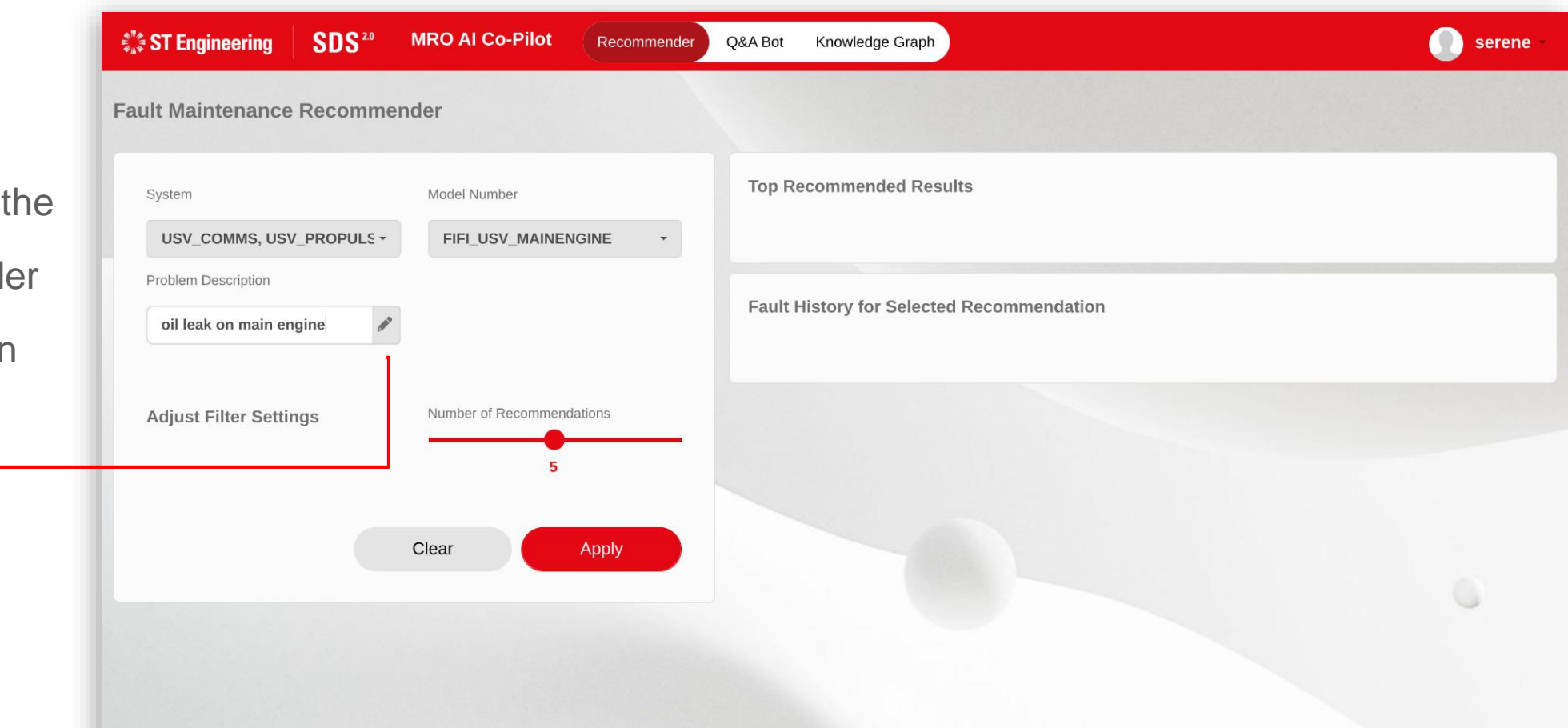

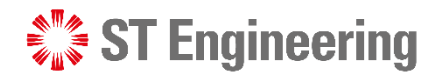

#### **Step 4: No. of recommendations to be displayed**

You can change the no. of recommendations or default display as 5.

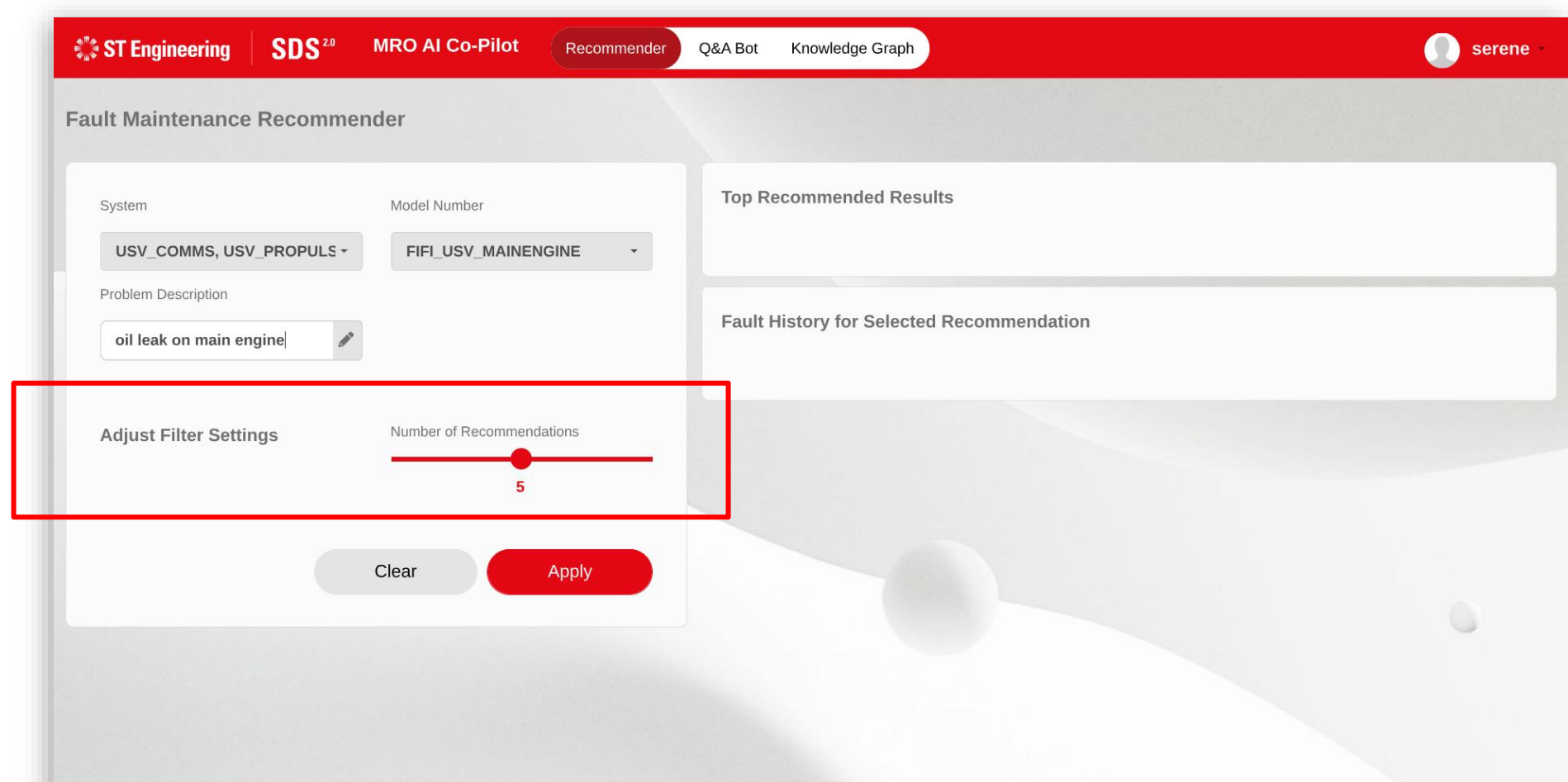

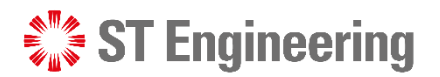

### **Step 5: Apply the search filter**

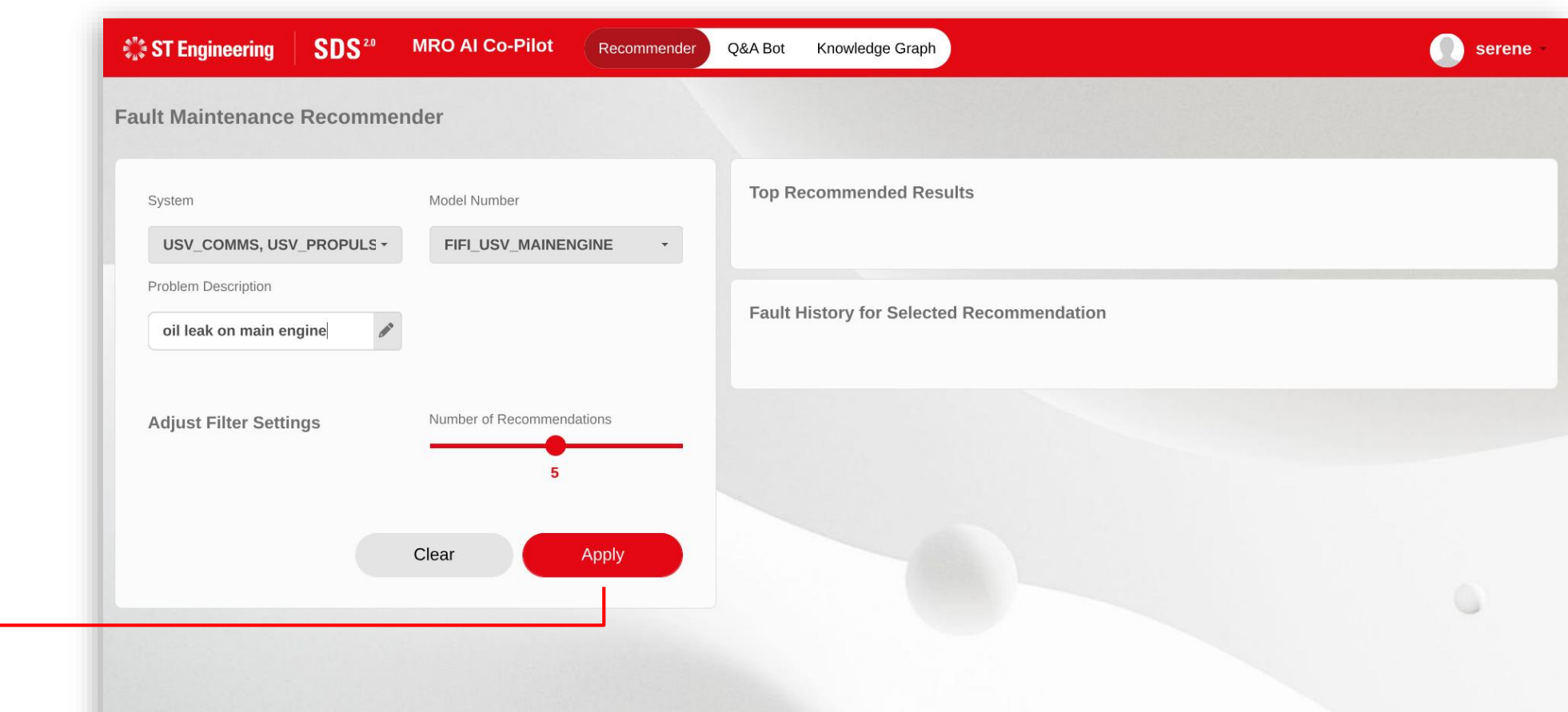

Tap **Apply** button

to view the results.

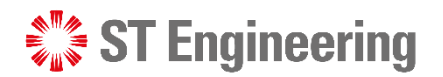

### **Top recommended results**

It will display the **Top** 

**Recommended Results**

ranked by the highest

identified score to the lowest identified score.

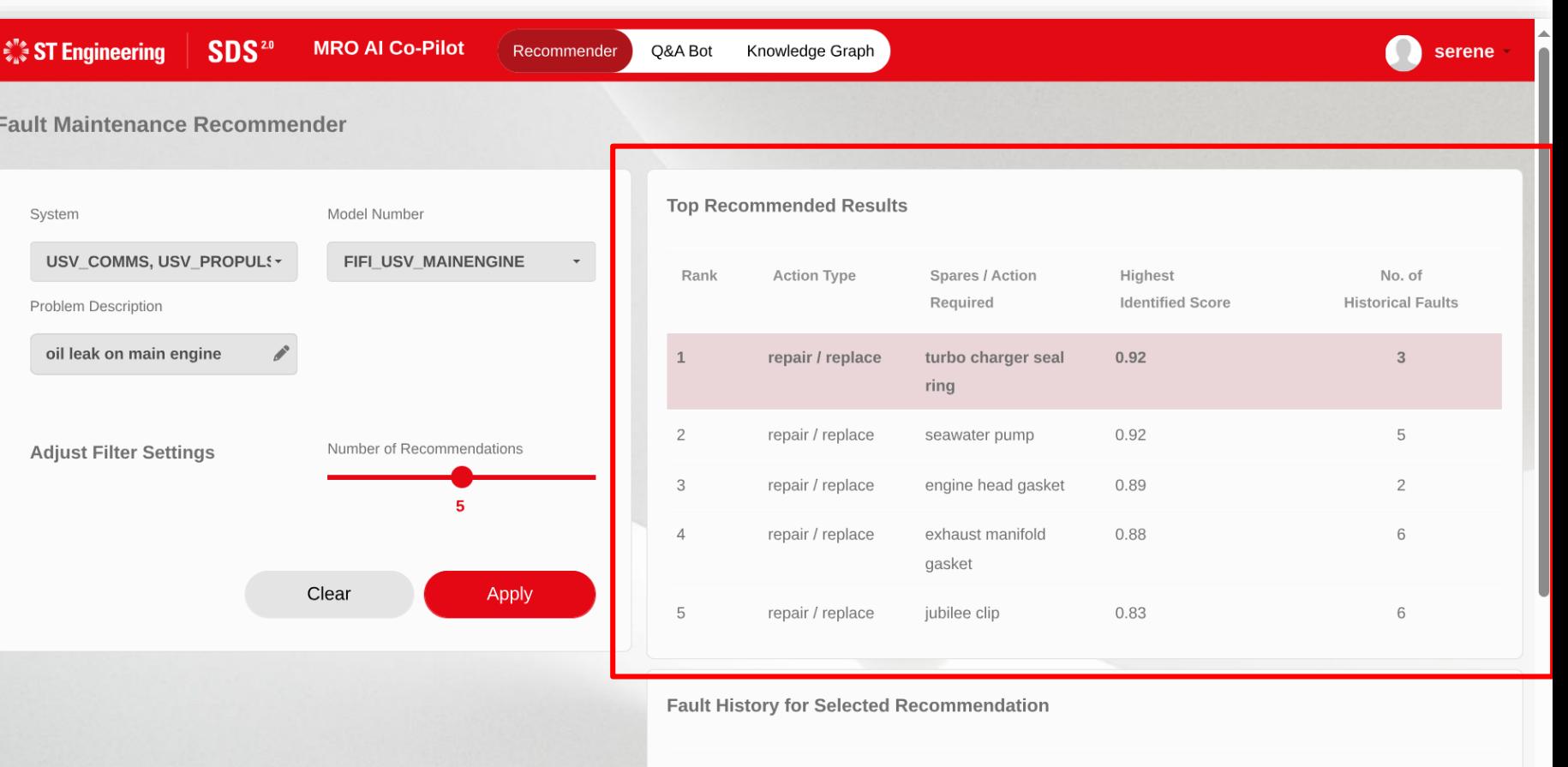

System

Input Date

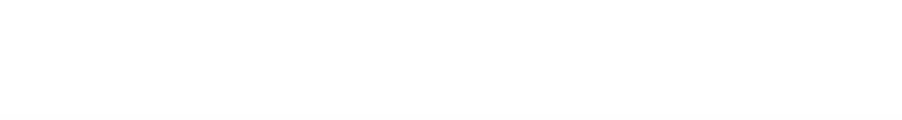

Serial I

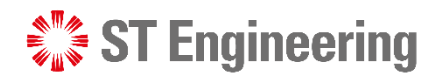

#### **Fault history for selected recommendation**

It will also display **Fault History for Selected Recommendation** based on the user inputs.

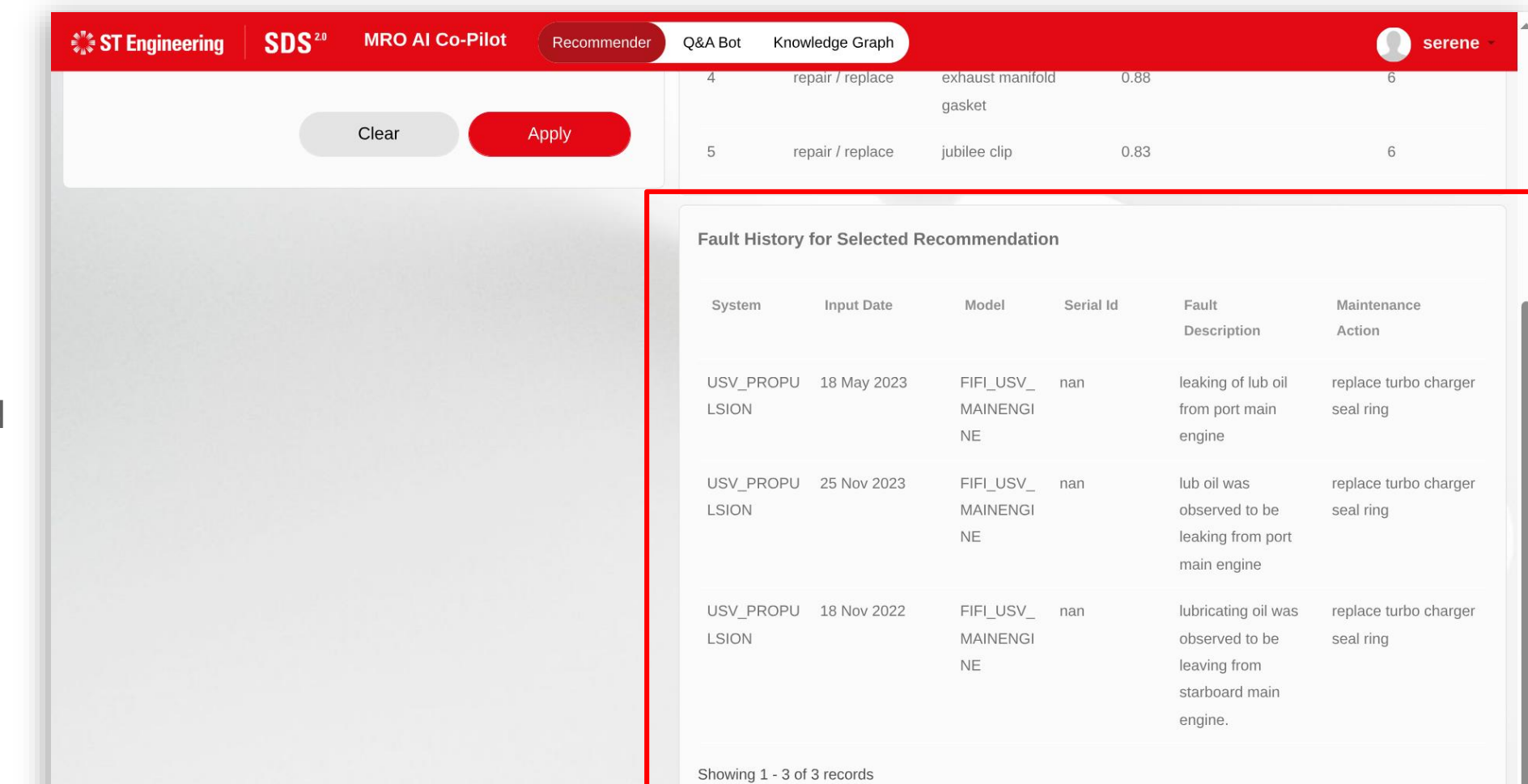

## Question & Answer (Q&A) Bot

 $\frac{1}{2}$  ST Engineering

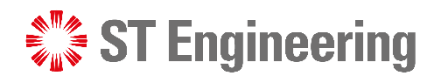

#### **About Q&A bot** Q&A BOT

A Q&A bot assists engineers by providing quick and accurate answers to their questions, streamlining troubleshooting processes and enhancing productivity.

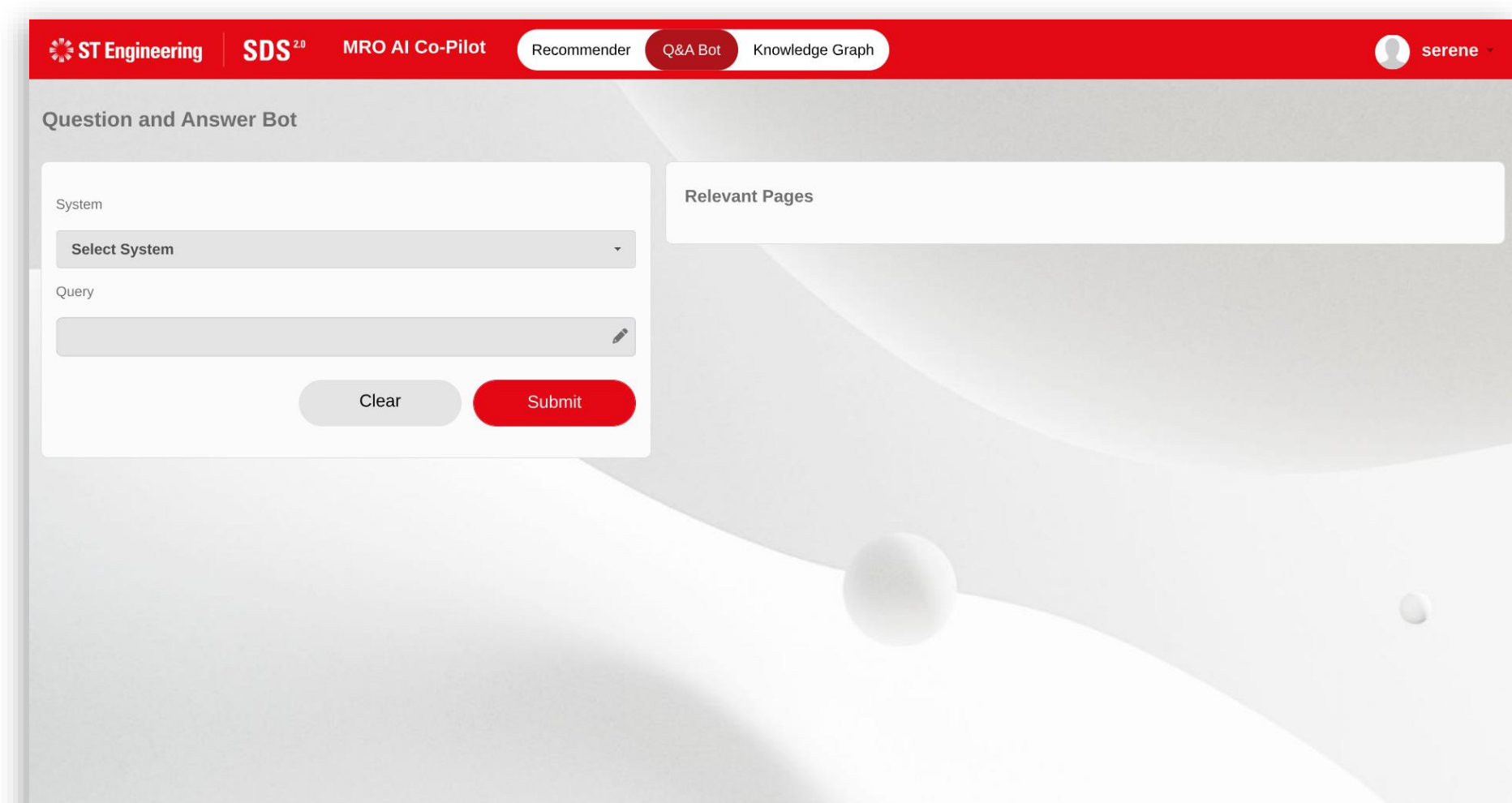

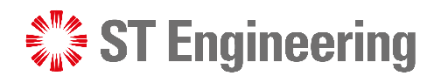

#### Q&A BOT

#### **Step 1: Select the System(s)**

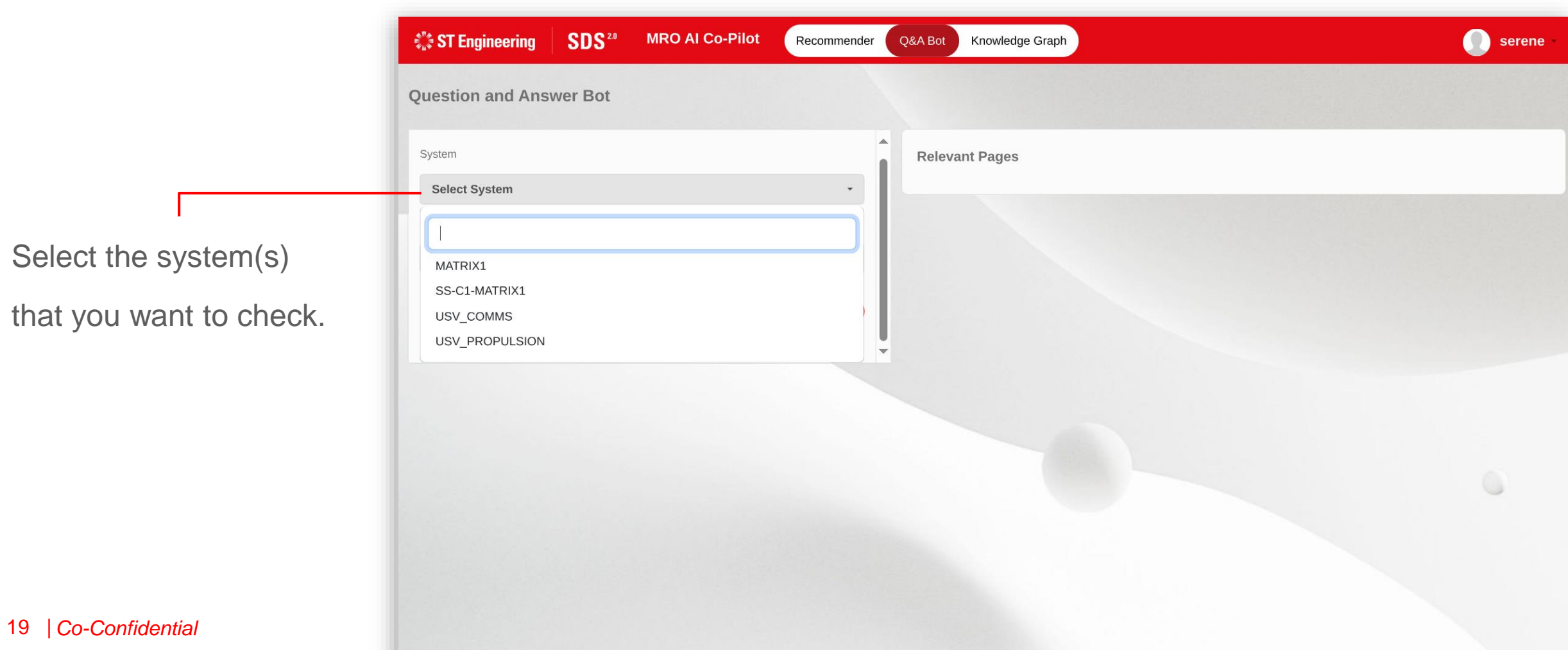

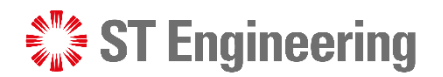

#### Q&A BOT

#### **Step 2: Enter the keywords**

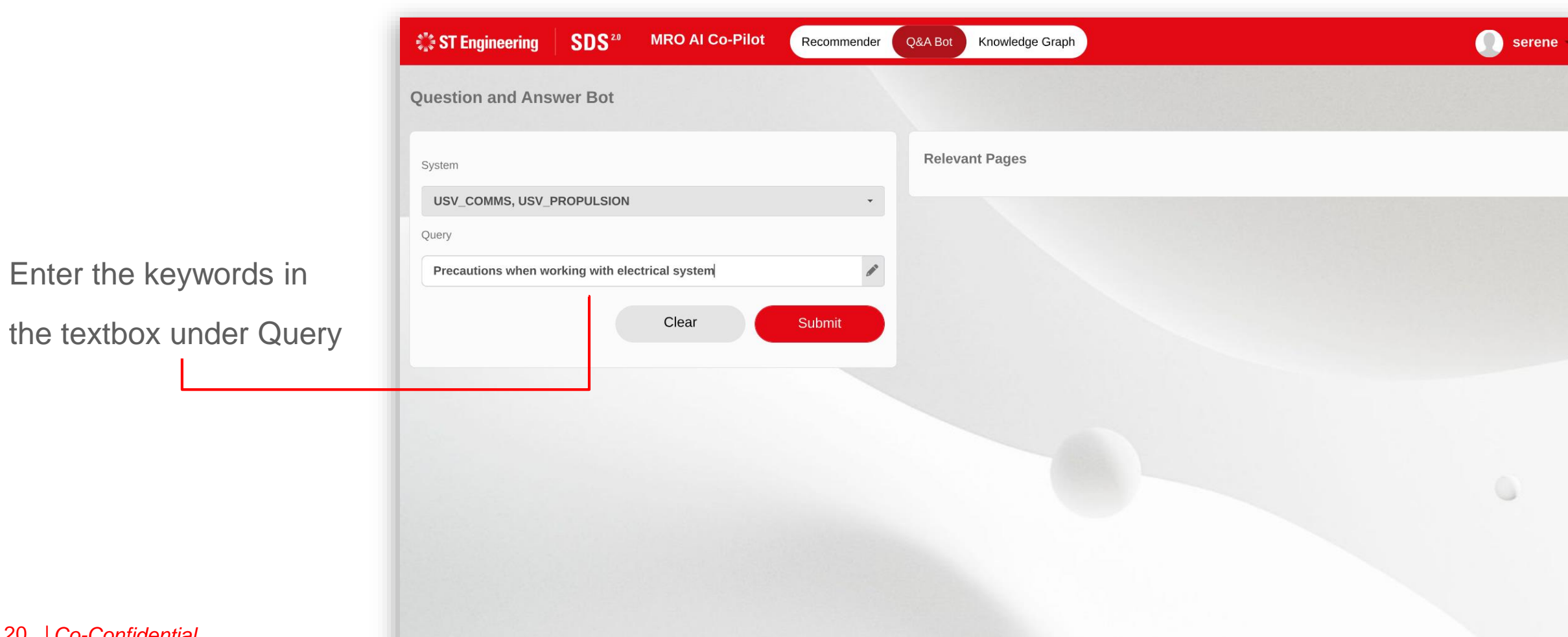

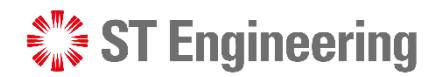

#### Q&A BOT

#### **Step 3: Submit query inputs to view results**

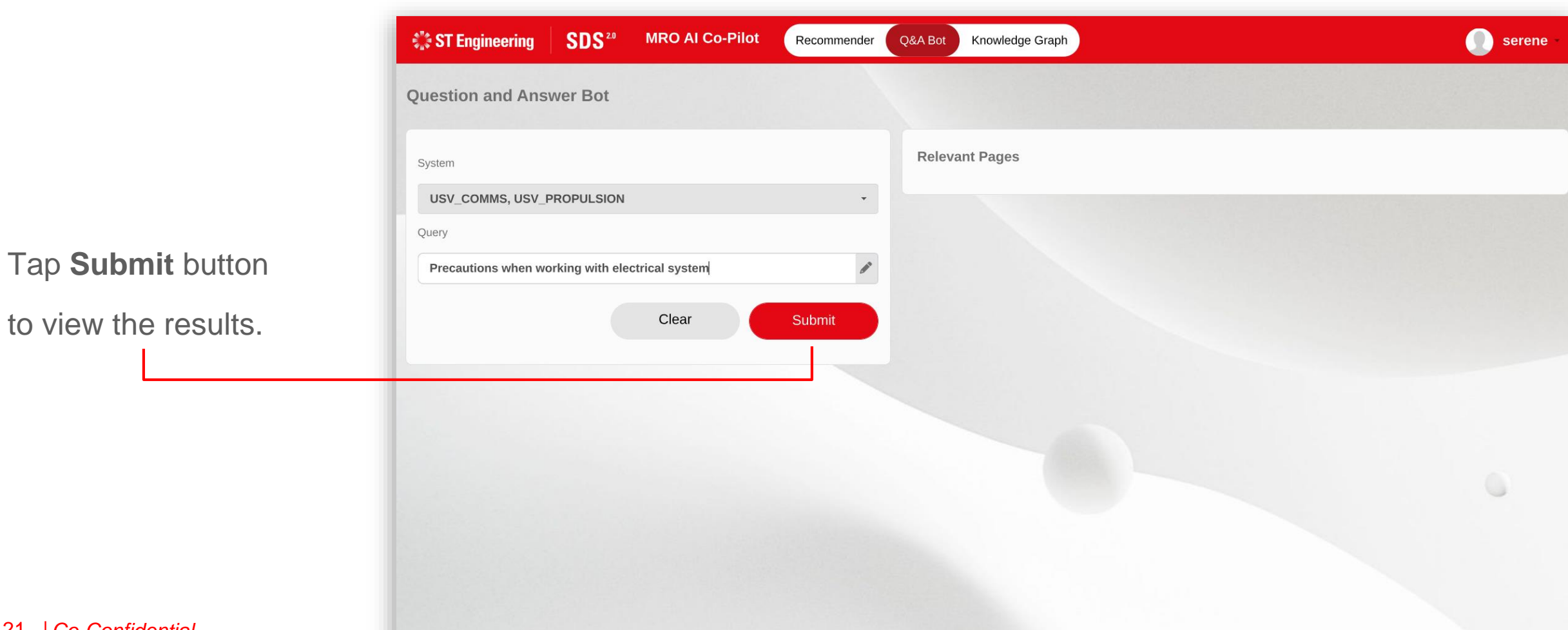

#### **ST Engineering**

## Q&A BOT

### **Q&A Bot Answer**

Based on user inputs, the

Q&A bot will generate the

#### **Q&A Bot Answer**  1

extracted from the manuals

tagged under the system,

and provide the

2 Relevant Excerpts

where the answer was retrieved from.

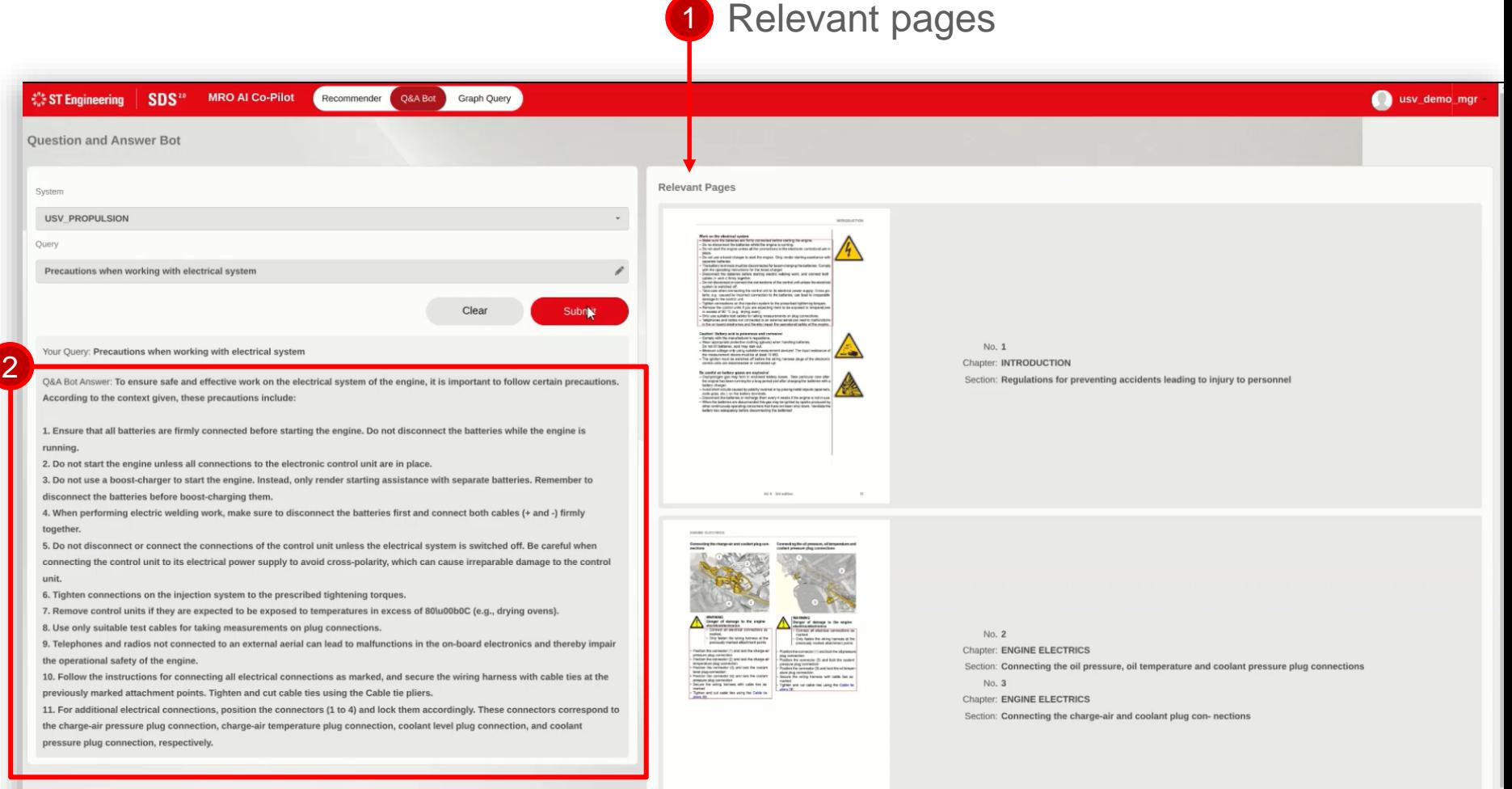

# Thank you

**ST Engineering**